# **USEFUL TERMS FOR SEARCHING:** Database:

A collection of information that can be searched.

#### Full Text:

Refers to articles in a database in which the complete text of an article is available for viewing.

#### **Peer-Reviewed:**

When an article is submitted to be published in a journal, it is first read by scholars or experts in the field. These people make sure that the article is true, appropriate, relevant, and meets the standards of the journal. Peer-reviewed articles are the best supporting documents you can have when writing a research paper.

#### TIPS FOR SEARCHING: Search for concepts:

Instead of searching for a string of words, only search for the words that have the most meaning in your topic. For example, instead of searching for "how do you draw blood," search for "drawing blood".

#### Use connector words:

Also known as Boolean Searching, you can use the words "and," "or," and "not" to connect your search terms. Instead of typing in "the health benefits of radiation," use "radiation and health benefits".

#### **Use Highlighted Subject Terms:**

Once you conduct a search and click on an article, you will see various highlighted subject terms. Click on those subjects that are relevant. Many times, it is easier to conduct a search using the databases' own subject terms.

To learn more about how to use the EBSCOhost Databases, how to use Nursing Reference Center, and how to use the library, check out the Library Video Tutorials at: http://carrington.edu/students/library

## **ASK-A-LIBRARIAN SERVICE**

#### What is the Ask-a-Librarian Service?

Carrington College students have access to a master's prepared Librarian during the specified hours below. The librarians are on staff to support Carrington College students with any questions they may have regarding the online databases and other research questions in a live chat session.

Ask-a-Librarian chat allows the librarians to share screens with you and even send a specific article, document or link to your web browser or email. At the end of the chat you will be emailed a transcript of the session for reference.

# HOW DO I ACCESS THE SERVICE?

http://carrington.edu/students/library
Click on: "Ask-a-Librarian chat"

# HOURS:

Eastern Time

Monday-Thursday: 1:00pm - 11:00pm Friday: 1:00pm - 8:00pm Saturday: 2:00pm - 6:00pm Sunday: 4:00pm - 8:00pm

#### Central Time

Monday-Thursday: 12:00pm - 10:00pm Friday: 12:00pm - 7:00pm Saturday: 1:00pm - 5:00pm Sunday: 3:00pm - 7:00pm

#### *Mountain Time* Monday-Thursday: 11:00am - 9:00pm Friday: 1 1:00am - 6:00pm Saturday: 12:00pm - 4:00pm

Sunday: 2:00pm - 6:00pm

#### Pacific Time

Monday-Thursday: 10:00am - 8:00pm Friday: 10:00am - 5:00pm Saturday: 11:00am - 3:00pm Sunday: 1:00pm - 5:00pm

#### On the Cover

Ema M. – Pharmacy Tech

©2017 Carrington College. All rights reserved. SSC\_BR002\_161212

# STUDENT SUCCESS

THE

STARTING POINT FOR

**HEALTH CARE** 

CAREERS.

# CENTER & CAMPUS LIBRARY SERVICES

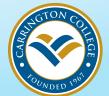

# WHAT IS THE STUDENT SUCCESS CENTER?

The Student Success Center at Carrington College is a one stop shop for all academic support on campus including tutoring, workshops, study space, computers, the campus library and more.

# **CAMPUS TUTORING**

Each campus has an academic support center located in the Student Success Center that is available for all current students. Each Student Success Center may offer a variety of tutoring options for topics such as math, science, english, APA formatting and research help.

Students who are currently taking online courses can work with the Student Success Center Managers for additional face to face support.

### WORKSHOPS

Workshops are held regularly in the Student Success Center as well as in classes on campus. To attend or request a specific workshop contact the campus Student Success Center.

#### Workshops may include:

- Test taking skills
- Writing workshops
- APA formatting workshops
- Research skills
- And more!

# **STUDENT SUPPORT**

Students who are overwhelmed or facing difficulties can come to the Student Success Center for support with their academic issues. The Student Success Center Manager will work with campus support as well as tutoring services to best support the students need.

# WHICH DATABASES CAN I ACCESS?

EBSCOhost contains several databases applicable for the following career fields.

#### The databases include:

Academic Search Complete, MEDLINE, CINAHL Plus, Consumer Health Complete, Health Policy Reference Center, OVID, Health Source Nursing/Academic Edition, and Nursing Reference Center.

### **CRIMINAL JUSTICE**

Academic Search Complete, Professional Development Collection, Regional Business News, Vocational and Career Collection, and Points of View.

#### **MEDICAL**

CINAHL Plus, MEDLINE, Consumer Health Complete, Health Policy Reference Center, Health Source Nursing/Academic Edition, and Nursing Reference Center.

# **MASSAGE & PHYSICAL THERAPY**

Rehabilitation Reference Center, CINAHL Plus, Consumer Health Complete and SPORTDiscuss.

# DENTAL

Dentistry and Oral Sciences Source, MEDLINE, Consumer Health Complete and Health Policy Reference Center.

### VETERINARY

MEDLINE, Consumer Health Complete and Nursing Reference Center.

# WHEN SHOULD I USE A DATABASE?

If you need an article use EBSCOhost. If you need to find information on a medical malpractice case or a specific disease use Nursing Reference Center. If you need to form an argument or take a stance on a controversial topic use Points of View.

# HOW DO I ACCESS DATABASES?

To access EBSCOhost databases go to: http://carrington.edu/students/library

Click on: "Search EBSCOhost Databases"

**User ID:** 

**Password:** 

(If blank, ask your Student Success Center Manager or Program Director)

# **CAMPUS LIBRARY HOLDINGS**

Each Carrington College campus has a campus library with print books and journals. To access the campus library catalog please visit: http://carrington.edu/ students/library

#### For students IN California:

Follow the link to search the campus library holdings for your campus.

#### For students OUTSIDE of California:

Follow the link and enter your campus PIN # to access the campus library holdings.

College PIN #:

Important information about the educational debt, earnings and completion rate of students who attended this program can be found at Carrington.edu/GE. For ONLINE or HYBRID students:

Immediate, one-click access is available once you've logged into the online learning platform.